## **ΟΔΗΓΊΕΣ ΓΙΑ ΔΗΜΙΟΥΡΓΊΑ ΚΩΔΙΚΟΎ ΣΤΟ LISTS.HCMR.GR**

Για να μπορούμε να διαχειριστούμε τις λίστες που έχουμε ζητήσει και είμαστε Owner ή Moderator θα πρέπει να δημιουργήσουμε κωδικό χρήστη στο lists.hcmr.gr/wws. Η διαδικασία περιγράφετε παρακάτω.

Πάμε στην διεύθυνση lists.hcmr.gr/wws και επιλέγουμε το κουμπί που γράφει Σύνδεση που βρίσκετε στην πάνω δεξιά γωνία.

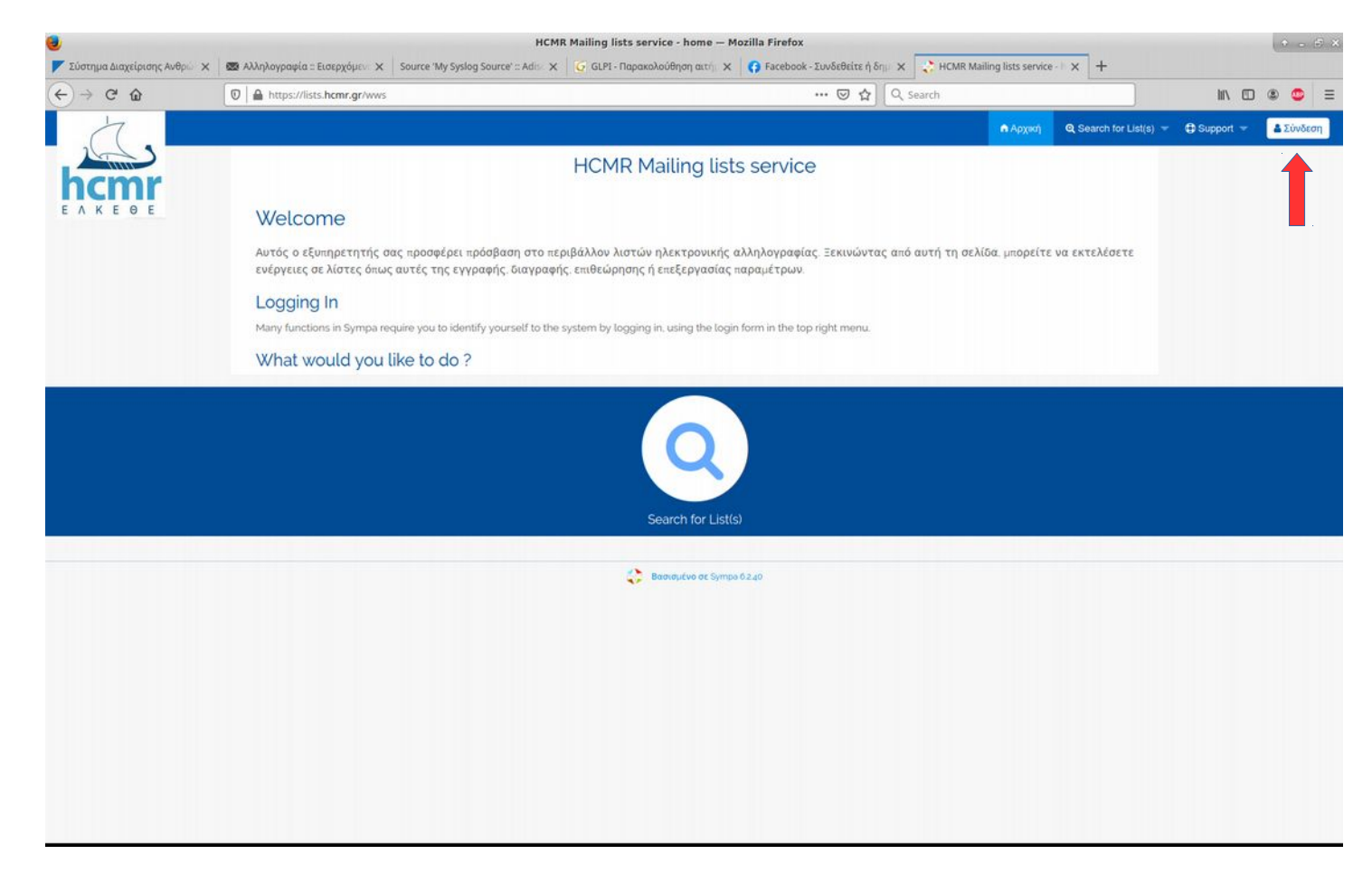

Εμφανίζεται η παρακάτω εικόνα και επιλέγουμε "Πρώτη είσοδος:"

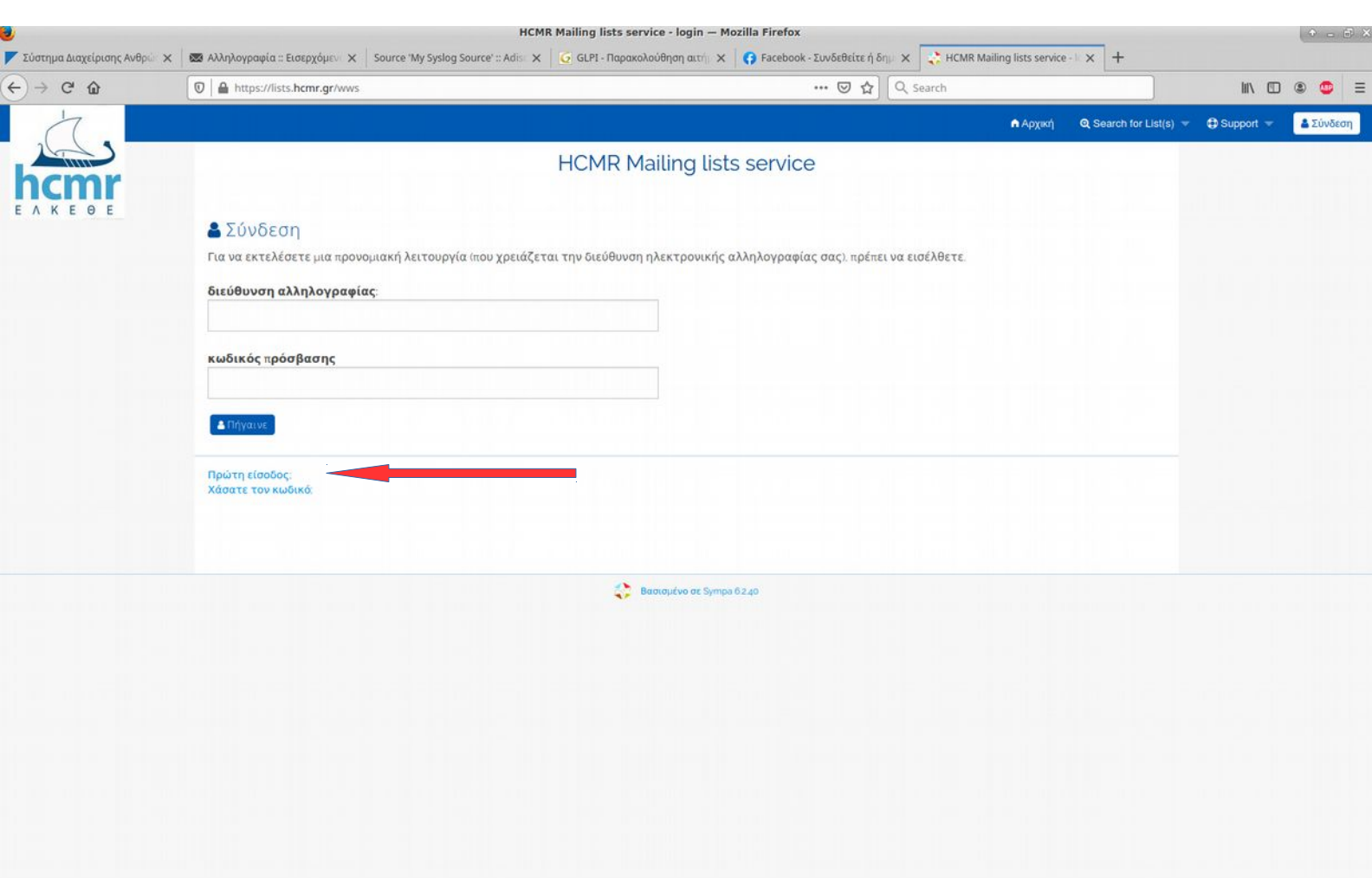

Στην επόμενη σελίδα που εμφανίζεται καταχωρούμε το email μας και πατάμε το κουμπί "Ζητήστε τον αρχικό κωδικό πρόσβασης"

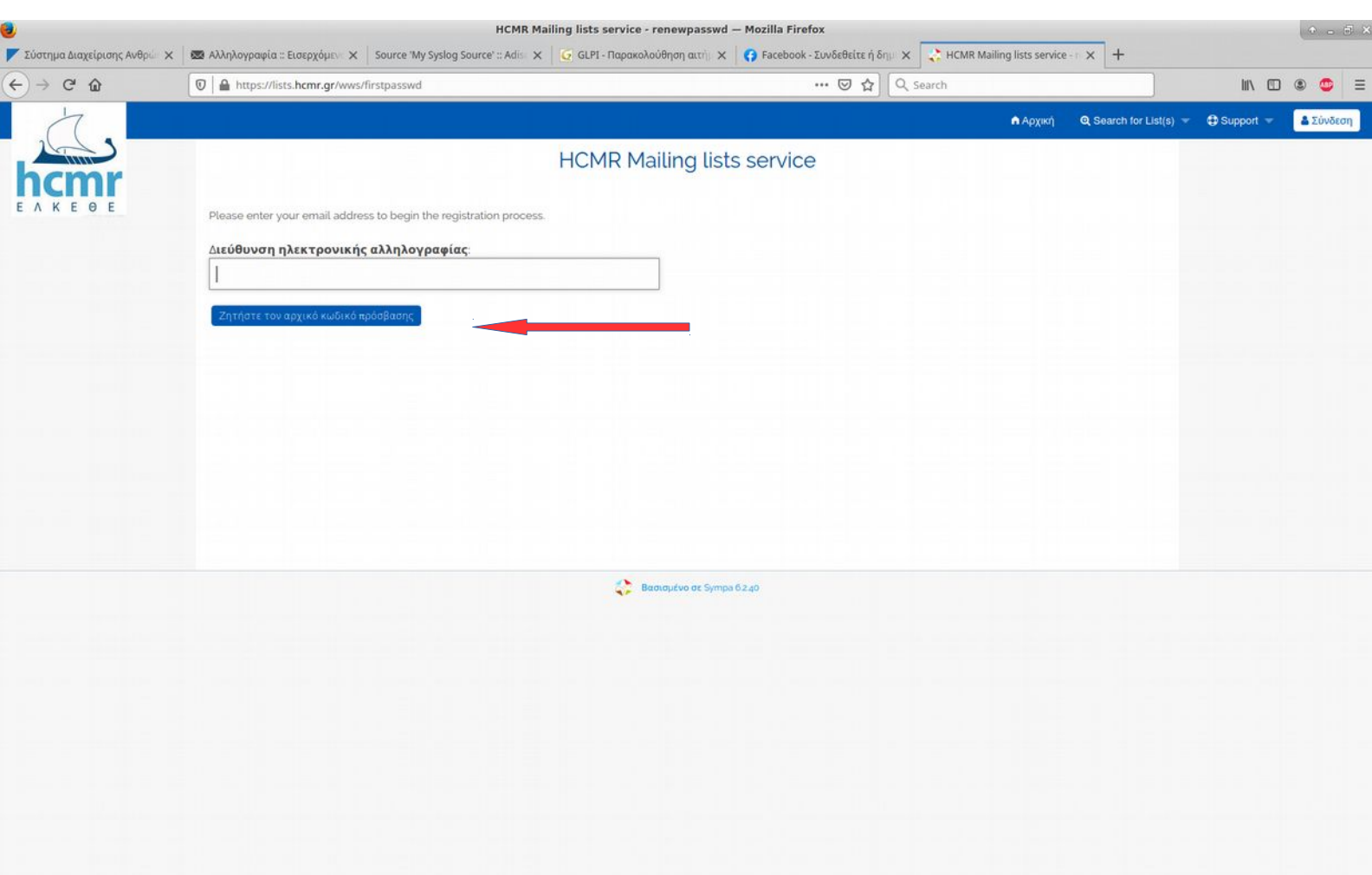

Έπειτα έρχεται ένα email στο mail που καταχωρίσαμε προηγουμένως. Σε αυτό πατάμε το link που υπάρχει και μας πηγαίνει στην παρακάτω σελίδα.

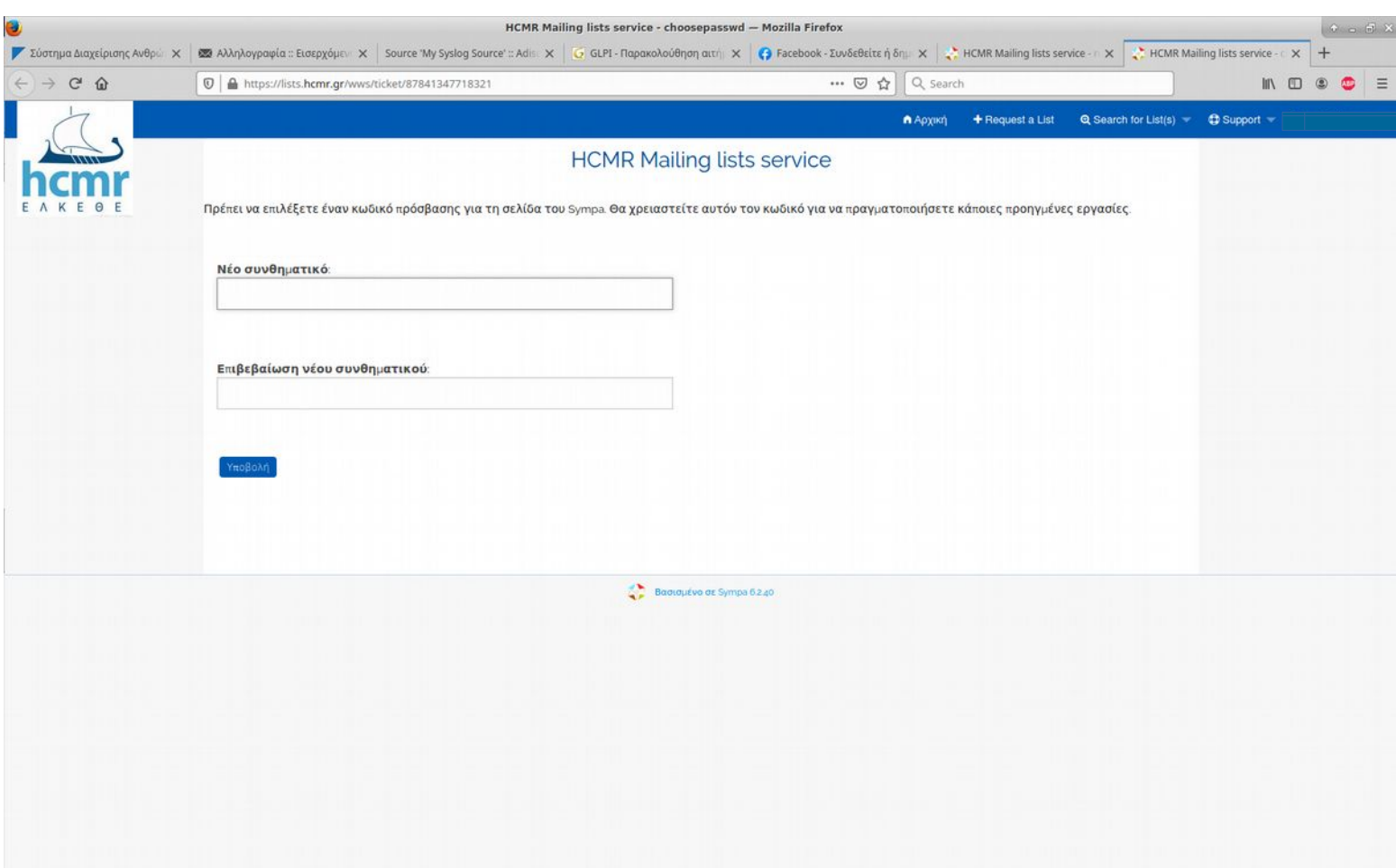

Εκεί καταχωρούμε το επιθυμητό κωδικό (password) και στα δύο πεδία και πατάμε "Υποβολή". Εμφανίζεται η επόμενη σελίδα στην οποία μπορούμε να καταχωρήσουμε το ονοματεπώνυμό μας.

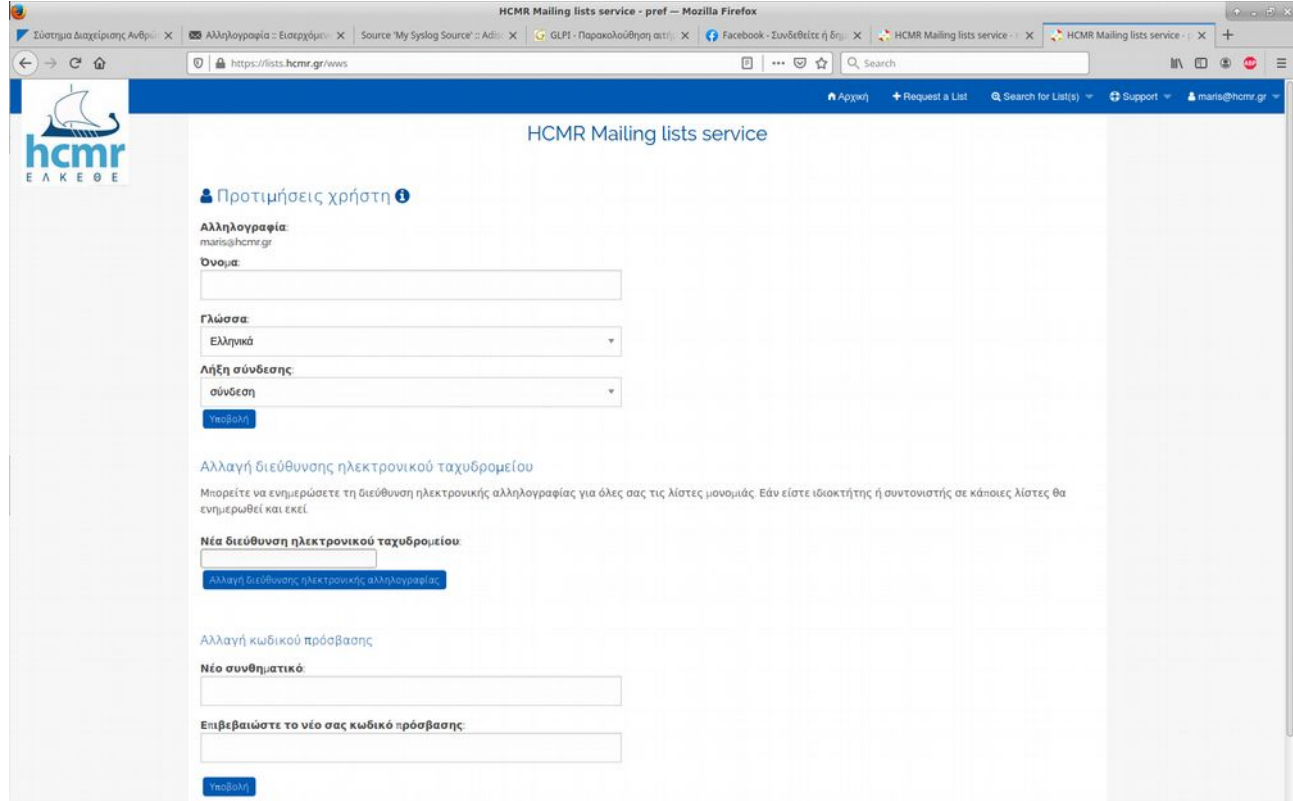

 Μέτα από αυτήν την διαδικασία έχουμε αποκτήσει πρόσβαση στο lists.hcmr.gr και μπορούμε να διαχειριστούμε τις λίστες στις οποίες είμαστε owner και moderator.